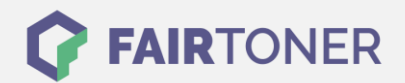

## **Brother HL-4570 CDW Trommel Reset**

**Schritt-für-Schritt: So setzen Sie die Trommel Ihres Druckers ganz einfach zurück!**

**TROMMEL RESET**

Für den Brother HL-4570 CDW finden Sie hier die passende Trommel Reset-Anleitung. Diese Anleitung funktioniert sowohl für die originale Brother DR-320 CL Trommel als auch kompatible Trommel. Befolgen Sie bitte die einzelnen Schritte genau, um einen Brother HL-4570 CDW Trommel Reset durchzuführen, und gehen dabei zügig vor, um ein Zurückfallen in das Hauptmenü des Druckers zu vermeiden.

- 1. Den Drucker einschalten
- 2. Suchen Sie mit "+" oder "-" den Punkt "Geräte-Info" und drücken sie "OK"
- 3. Jetzt mit "+" oder "-" "Lebensdauer rücks."suchen und "OK" drücken
- 4. Drücken Sie "+", um "Trommel" zu wählen und mit "OK" bestätigen
- 5. Ein nochmaliges Drücken von "+" setzen den Zählerstand zurück

Der Trommel Reset wurde damit abgeschlossen und der Trommelzähler ist zurückgesetzt.

## **Verbrauchsmaterial für Brother HL-4570 CDW Drucker bei FairToner**

Hier bei [FairToner](https://www.fairtoner.de/) können Sie auch die passende Trommel für Ihren Brother HL-4570 CDW Drucker kaufen.

- [Brother HL-4570 CDW Trommel](https://www.fairtoner.de/trommeln/brother-trommeln/brother-hl-4570-cdw-trommeln/)
- [Brother DR-320 CL Trommel](https://www.fairtoner.de/oem/brother-dr-320cl-trommeln/)

**FAIRTONER.DE ONLINESHOP / SOFORTHILFE / RATGEBER**

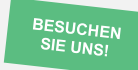

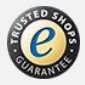